# Exporting

The Document Generator feature is available on:

- Issue Detail Screen
- Issue Navigator Screen
- Test Plan Board
- Test Repository Board
- Scrum and Kanban Boards
- Kanban Backlog Page
   Kanban Active Board Page
  - Kanban Releases Page
  - Kanban Release Detail Page
  - Scrum Backlog Page
  - Scrum Active Board Page
  - Scrum Releases Page
  - Scrum Release Detail Page
- Issue Limit

## **Issue Detail Screen**

You can create documents directly from the Issue detail screen by clicking on Xray Document Generator button available on tools section.

|                            | Solution Section Secti |
|----------------------------|----------------------------------------------------------------------------------------------------|
| <ul> <li>People</li> </ul> |                                                                                                    |
| Assignee:                  | <ul> <li>Unassigned</li> <li>Assign to me</li> </ul>                                                                                                    |
| Reporter:                  | Rui Rodrigues                                                                                                    |
| Votes:                     | 0                                                                                                    |
| Watchers:                  | 0 Start watching this issue                                                                                                    |

After clicking on it, a dialog is shown with the following fields:

- Templates
- Output Formats

Templates are grouped by global and project templates. Each template has its own output formats pre-defined.

| Xray - Document Generator                   |   |
|---------------------------------------------|---|
| /                                           |   |
| emplate                                     | 0 |
| Xray Requirement Traceability Matrix Report | ~ |
| PROJECT TEMPLATES (BOOK)                    |   |
| Xray Requirement Traceability Matrix Report |   |
| Xray Test Execution Basic with Cover Page   |   |
| Xray Test Plan Basic with Cover Page        |   |
| GLOBAL TEMPLATES                            |   |
| Xray Test Report                            |   |
| Xray Test Set                               |   |
|                                             |   |

Once you have selected the template, you have to select the desired output format.

| Xray - Document Generator                   |   |
|---------------------------------------------|---|
| Template                                    | 0 |
| Xray Requirement Traceability Matrix Report | ~ |
| Output Format                               |   |
| DOCX                                        | ~ |
| PDF                                         |   |
| DOCX                                        |   |

Having choose the template and the output format, now you can generate your document by clicking on **Export** button, otherwise, we can close the dialog by clicking on **Close** button.

| Xray - Document Generator |        |       |
|---------------------------|--------|-------|
| Template                  |        | Q     |
| Xray Test Report          |        | ~     |
| Output Format             |        |       |
| DOCX                      |        | ~     |
|                           |        |       |
|                           | Export | Close |
|                           |        |       |

Once the generation process is finished you can get your document by clicking on **Download** button. If you want to generate another document you just have to click on **Back** button or leave the dialog by closing it.

| <b>\$</b> > | (ray - Document Generator                                                        |      |       |
|-------------|----------------------------------------------------------------------------------|------|-------|
| 0           | Export completed successfully.<br>Click on Download button to get your document. |      |       |
|             | omplete. Last updated at 08-07-2020 09:13:26.<br>at 08-07-2020 9:13:23           |      |       |
|             | Download                                                                         | Back | Close |

## **Issue Navigator Screen**

You can create documents directly from the **Issue Navigator** screen by clicking on the Xray Document Generator button available on tools sections as shown in the image below.

| Search Save as                                                                                |                 | Share      | ∮ Doc. G  | enerator   | 🖞 Expo   | ort 👻 🗘 T     | ools 🗸 |
|-----------------------------------------------------------------------------------------------|-----------------|------------|-----------|------------|----------|---------------|--------|
| Project: All V Type: All V Status: All V Assignee: All V Contains text More V Search Advanced |                 |            |           |            |          |               | ≡ *    |
| 1–50 of 146₹}                                                                                 |                 |            |           |            |          | Colu          | mns 🗸  |
| T Key Summary                                                                                 | P Status        | Resolution | Created   | Due Develo | opment . | TestRunStatus |        |
| CCRMSUPPORT-9 My software is crashing                                                         | O OPEN          | Unresolved | 21/Jun/19 |            |          |               |        |
| CCRMSUPPORT-8 Login screen is not working                                                     | O OPEN          | Unresolved | 06/Feb/18 |            |          |               |        |
| CCRMSUPPORT-7 Need support for spanish i18n                                                   | COPEN           | Unresolved | 07/Aug/17 |            |          |               |        |
| S CCRMSUPPORT-6 Invoice file is not present on the monthly e-mail                             |                 | Unresolved | 27/Apr/17 |            |          |               |        |
| CCRMSUPPORT-5 Unable to log in since yesterday night.                                         |                 | Unresolved | 27/Apr/17 |            |          |               |        |
| CCRMSUPPORT-4 Send Reports via e-mail                                                         | <b>RESOLVED</b> | Done       | 27/Apr/17 |            |          |               |        |
| CCRM-82 As a user, I can send reports via e-mail                                              |                 | Unresolved | 27/Apr/17 |            |          |               |        |
| CCRM-81 CRM Rest not working                                                                  | <b>DONE</b>     | Done       | 27/Apr/17 |            |          |               |        |
| CCRM-80 Error uploading report                                                                | <b>DONE</b>     | Done       | 27/Apr/17 |            |          |               |        |

Regarding the template selection and the output format is exactly the same as explained above on Single issue details. There is only one diference here, the Break Type, where you can define if you want or not a page break on word documents.

| Template         | 6 |
|------------------|---|
| Xray Test Report | ~ |
| Output Format    |   |
| DOCX             | ~ |
| Break Type       |   |
| Never            | ~ |

The values available for this field, are:

|        | Xray - Document Generator |   |
|--------|---------------------------|---|
| s<br>T | Template                  | ? |
|        | Xray Test Report          | ~ |
| c      | Dutput Format             |   |
|        | DOCX                      | ~ |
| E      | Break Type                |   |
|        | Never                     | ~ |
|        | Components                |   |
| · c    | Issues                    |   |
| arch   | Issue Types               |   |
|        | Projects                  | _ |
| arch   | Never                     |   |

| Break Type  | Expected behaviour                                                                                     |
|-------------|----------------------------------------------------------------------------------------------------|
| Components  | If the component is different from the previous issue processed, then a new page break will be added.  |
| Issues      | A page break is added for each issue processed.                                                        |
| Issue Types | If the issue type is different from the previous issue processed, then a new page break will be added. |
| Project     | If the project is different from the previous issue processed, then a new page break will be added.    |
| Never       | No page break will be added.                                                                           |

The Export process is exactly the same as mentioned above, so you just have to click on **Export** and when it's finished, click on **Download** to get the document.

# Test Plan Board

You can export information through the Test Plan Board has the following:

• Selecting a folder

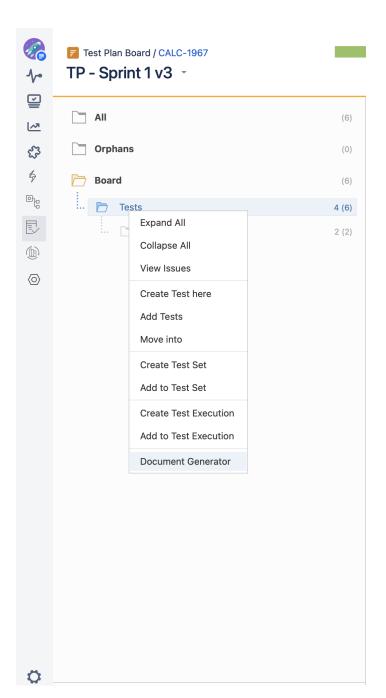

You can export all information about the tests that are inside the selected folder and you can choose to include or not the tests from the inner folders.

| Test Plan Board / CALC-1967 TP - Sprint 1 v3 |                                            | Xray - Document Generator                                                                                                    |                                                       |
|----------------------------------------------|--------------------------------------------|----------------------------------------------------------------------------------------------------|-------------------------------------------------------|
| All Orphans Board Tests Tests 1              | (6)<br>(0)<br>(6)<br><b>4 (6)</b><br>2 (2) | Board / Tests         C CALC-<br>INPROGRESS         C CALC-<br>OPEN · Non         C CALC-<br>OPEN · Non         C CALC-<br>OPEN · Non         C CALC-<br>OPEN · Non         C CALC-<br>OPEN · Non         Mever         This option controls if and when page breaks are made while exporting multiple issues.<br>Include tests from sub-folders €.         With this option enabled, both tests of this folder and of its sub-folders will be exported. | <ul> <li></li> <li>✓</li> <li>✓</li> <li>✓</li> </ul> |
|                                              |                                            |                                                                                                    |                                                       |

Selecting tests

You can export info regarding the selected tests you have chosen at the Test Plan test list.

| 🔷 🔶 Jii       | ra Software Dashboards - Projects - Issues        | - Boards - | Tests 🛩    | Create                                                     |                                    |           | Search Q            | ) 또 🐔 🞯 🗢 🧟            |
|---------------|---------------------------------------------------|------------|------------|------------------------------------------------------------|------------------------------------|-----------|---------------------|------------------------|
| <b>⊗</b><br>≁ | Test Plan Board / CALC-1967<br>TP - Sprint 1 v3 × |            |            |                                                            |                                    |           | Doc. Generator      | ≡ Switch to Flat View  |
|               |                                                   | (5)        | Board / Te | est                                                        |                                    | All Envir | ronments - Filter - | Showing 5 of 5 entries |
| 63            | Orphans                                           | (0)        |            | CALC-1957 Test As a user, I can calculate · None · None    | the sum of 2 numbers               |           |                     | PASS                   |
| \$<br>©10     | Board                                             | (5)        | _          | CALC-1938 Test As a user i can use the ca<br>· None · None | alculator                          |           |                     | PASS                   |
|               |                                                   | 5 (6)      | -          | CALC-1956 CanAddNumbers • None • None                      |                                    |           |                     | PASS                   |
|               |                                                   |            | -          | CALC-1964 Test As a user I can sum                         | Move to Orphans                    |           |                     | PASS                   |
|               |                                                   |            | -          | CALC-1965 Test As a user I can sum                         | View Issues                        |           |                     | FAIL                   |
|               |                                                   |            |            |                                                            | Create Test Set<br>Add to Test Set |           |                     |                        |
|               |                                                   |            |            |                                                            | Create Test Execution              |           |                     |                        |
|               |                                                   |            |            |                                                            | Remove from Test Plan              |           |                     |                        |
|               |                                                   |            |            |                                                            | Document Generator                 |           |                     |                        |
|               |                                                   |            |            |                                                            |                                    |           |                     |                        |
| 0             |                                                   |            |            |                                                            |                                    |           |                     |                        |

Clicking the Document Generator Button

This button allows you to export all the Test Plan info of the selected test plan. For example, all the test status exported will be directly related to the selected test plan.

| Jira Software Dashboards - Projec                 | ts v Issues v Boards v Tests v Create                                                                                                    | Search Q 👥 🎺 🙆 🗘 🤅                                |
|---------------------------------------------------|----------------------------------------------------------------------------------------------------|---------------------------------------------------|
| Test Plan Board / CALC-1967<br>TP - Sprint 1 v3 × |                                                                                                    | ∮ Doc. Generator                                  |
|                                                   | (5) Board / Test                                                                                                    | All Environments + Filter + Showing 5 of 5 entrie |
| Orphans                                           | (0) CALC-1957 Test As a user, I can calculate the sum of 2 numbers  ORX - None - None                                                                                                    | PASS                                              |
| Board                                             | (5)     (6)     (7)     (7)     (7)     (7)     (7)     (7)     (7)     (7)     (7)     (7)     (7)     (7)     (7)     (7)     (7)     (7)     (7)     (7)     (7)     (7)     (7)     (7)     (7)     (7)     (7)     (7)     (7)     (7)     (7)     (7)     (7)     (7)     (7)     (7)     (7)     (7)     (7)     (7)     (7)     (7)     (7)     (7)     (7)     (7)     (7)     (7)     (7)     (7)     (7)     (7)     (7)     (7)     (7)     (7)     (7)     (7)     (7)     (7)     (7)     (7)     (7)     (7)     (7)     (7)     (7)     (7)     (7)     (7)     (7)     (7)     (7)     (7)     (7)     (7)     (7)     (7)     (7)     (7)     (7)     (7)     (7)     (7)     (7)     (7)     (7)     (7)     (7)     (7)     (7)     (7)     (7)     (7)     (7)     (7)     (7)     (7)     (7)     (7)     (7)     (7)     (7)     (7)     (7)     (7)     (7)     (7)     (7)     (7)     (7)     (7)     (7)     (7)     (7)     (7)     (7)     (7)     (7)     (7)     (7)     (7)     (7)     (7)     (7)     (7)     (7)     (7)     (7)     (7)     (7)     (7)     (7)     (7)     (7)     (7)     (7)     (7)     (7)     (7)     (7)     (7)     (7)     (7)     (7)     (7)     (7)     (7)     (7)     (7)     (7)     (7)     (7)     (7)     (7)     (7)     (7)     (7)     (7)     (7)     (7)     (7)     (7)     (7)     (7)     (7)     (7)     (7)     (7)     (7)     (7)     (7)     (7)     (7)     (7)     (7)     (7)     (7)     (7)     (7)     (7)     (7)     (7)     (7)     (7)     (7)     (7)     (7)     (7)     (7)     (7)     (7)     (7)     (7)     (7)     (7)     (7)     (7)     (7)     (7)     (7)     (7)     (7)     (7)     (7)     (7)     (7)     (7)     (7)     (7)     (7)     (7)     (7)     (7)     (7)     (7)     (7)     (7)     (7)     (7)     (7)     (7)     (7)     (7)     (7)     (7)     (7)     (7)     (7)     (7)     (7)     (7)     (7)     (7)     (7)     (7)     (7)     (7)     (7)     (7)     (7)     (7)     (7)     (7)     (7)     (7)     (7)     (7)     (7)     (7)     (7)     (7)     (7)     (7)     (7)     ( | PASS                                              |
| Est                                               | Corect - None - None                                                                                                    | PASS                                              |
|                                                   | CALC-1964 Test As a user I can sum                                                                                                    | PASS                                              |
|                                                   | C ↑ CALC-1965 Test As a user I can sum                                                                                                    | FAIL                                              |
|                                                   |                                                                                                    |                                                   |
|                                                   |                                                                                                    |                                                   |
|                                                   |                                                                                                    |                                                   |
|                                                   |                                                                                                    |                                                   |
|                                                   |                                                                                                    |                                                   |
|                                                   |                                                                                                    |                                                   |

• Export from All and Orphans Folder

| a Software Dashboards - Pi  | rojects 🗸 Issues 🗸 Boards 🖌 | DbConsole Tests - Create                                                                      | Q Search 🧏 🕂 🥐 🗘                                |
|-----------------------------|-----------------------------|-----------------------------------------------------------------------------------------------|-------------------------------------------------|
| Test Plan Board / CALC-1973 | _                           |                                                                                               | 6 Doc. Generator ≡ Switch to Flat               |
|                             | (38)                        |                                                                                               | All Environments + Filter + Showing 38 of 38 en |
| Orphans                     | Add Tests<br>Document Gener | CALC-1896 Simple Test Case tor core · None                                                    | ТОРО                                            |
| Board Test                  |                             | CALC-1895 Test sum of two numbers                                                             | торо                                            |
|                             | 1                           | CALC-1883 Simple Test Case      Core · A                                                      | ТОРО                                            |
|                             |                             | CALC-1880 Test Case 6                                                                         | торо                                            |
|                             |                             | CALC-1879 Test Case 5                                                                         | ТОРО                                            |
|                             | :                           | CALC-1878 Test Case 4                                                                         | торо                                            |
|                             |                             | CALC-1877 Test Case 3 OPERV • None • KRT02                                                    | торо                                            |
|                             |                             | CALC-1757 Simple Test Case      Case      Core + A                                            | торо                                            |
|                             |                             | CALC-1756 Test sum of two numbers  PERV - UI - [BASICS]                                       | торо                                            |
|                             |                             | CALC-1739 exmple                                                                              | торо                                            |
|                             | c c                         | CALC-1726 Cucumber Test As a user, I can calculate the sum of two numbers Value - None - None | торо                                            |
|                             |                             | CALC-1695 CLONE - Test sum of two numbers                                                     | TODO                                            |

| Jira Software Dashboards                  | s 🗸 Projects 🖌 Issues 🖌 Boards | DbConsole Tests      Create                                                                                         | Q. Search 📃 🕂 🐔 🕜 🔅                                  |
|-------------------------------------------|--------------------------------|----------------------------------------------------------------------------------------------------|------------------------------------------------------|
| Test Plan Board / CALC-1973 TP with board | _                              |                                                                                                    | 4 Doc. Generator ≡ Switch to Flat Vie                |
|                                           | (38)                           | Orphans                                                                                                    | All Environments + Filter + Showing 17 of 17 entries |
| Orphans                                   | (17)                           | CALC-1671 Test sum of two numbers                                                                                   | TODO                                                 |
| Board Test                                | Add Tests Document Generator   | OEEE         · Ui - None           O = CALC-1668         Tests um of two numbers           OEEE         · Vi - None | ТОДО                                                 |
| E Tody                                    | 6.1 (d. 1)                     | C         CALC-1647         Test sum of two numbers           OPEN         - U1         - None                      | торо                                                 |
|                                           |                                | C = CALC-1644 Test sum of two numbers                                                                               | торо                                                 |
|                                           |                                | CALC-1633 Teste Bla                                                                                                 | ТОДО                                                 |
|                                           |                                | CALC-1601 Cucumber Test As a user, I can calculate the sum of two numbers  OPEN · None · None                       | ТОДО                                                 |
|                                           |                                | CALC-1590 Cucumber Test As a user, I can calculate the sum of two numbers     None · None                           | ТОДО                                                 |
|                                           |                                | CALC-1193 Test sum of two numbers                                                                                   | ТОДО                                                 |
|                                           |                                | CALC-1092 Test sum of two numbers                                                                                   | ТОРО                                                 |
|                                           |                                | CALC-1019 Generic Test As a user, I can calculate the sum of 2 numbers  DERN - UI - PERFORMANCE                     | торо                                                 |
|                                           |                                | CALC-903 Generic Test As a user, I can calculate the sum of 2 numbers     Orem - VI - None                          | ТОДО                                                 |

# Test Repository Board

At the test repository board, you can also export information about tests that are included in the folders or at the test list, the same as the test plan board.

# Scrum and Kanban Boards

Whenever there's an issue or project for Xray available in an agile board, Document Generator is available to export.

It allows selecting all the available issues or a subcontext of Scrum and Kanban boards (Backlog, Releases, and Active Sprint pages).

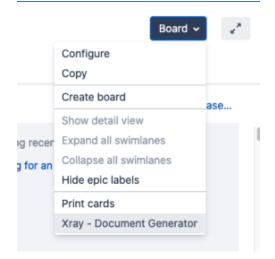

| <b>6</b> XI     | ay - Document Generator                                                           |       |
|-----------------|-----------------------------------------------------------------------------------|-------|
| A               | Warning<br>There is 1 issue that doesn't belong to Xray and will not be exported. |       |
| Status          |                                                                                   |       |
| All Issu        | Jes                                                                               | ~     |
| All Iss         | ues                                                                               |       |
| To Do<br>In Pro | gress                                                                             |       |
| Done            |                                                                                   |       |
| Break Ty        | pe                                                                                |       |
| Never           |                                                                                   | ~     |
| This opti       | on controls if and when page breaks are made while exporting multiple issues.     |       |
|                 | Export                                                                            | Close |

## Kanban Backlog Page

You can export all Xray issues from the Kanban Backlog Page by clicking on our button through the Board options list.

| 🗰 🔻 Jira Dashboards 🛩 Projects | v Issues v Tempo v Boards v Structure v Xporter Reports Tests v Create Search                                                                                                    | २ ५ 🕫 🛛 🕻                |
|--------------------------------|----------------------------------------------------------------------------------------------------|--------------------------|
| kanchil                        | Backlog                                                                                                    | Board ♥ ₽ <sup>×</sup>   |
| 🛄 kanchil 🗸 -                  |                                                                                                    | Сору                     |
| Backlog                        | ✓ To Do 117 issues                                                                                                    | how detail view          |
| Kanban board                   | Exception of the second second sec | how versions panel       |
| A Releases                     | 🖪 🗠 KNCL-651 Drenches stillbirth's ladybird's deadpanning inaugurations operetta's earthquake jalousie Pryor Mamie's H                                                                                                    | lide epic labels         |
| Reports                        | Kitcl=050 /0 s pas blazoning prices rambles mexinadstable                                                                                                    | rint cards               |
| Issues                         | Image: A state of the state of the state  | ray - Document Generator |
| 🕄 Components                   |                                                                                                    | (U)                      |
| ⊘ Timesheets                   | E KNCL-635 Splits's intimations ambitiously Hieronymus begotten transitioning gyrating hops wallops rewind                                                                                                    | ۲                        |
| E Structure                    | E KNCL-632 Jamel shack's Indra Auriga's Maldives revolutions continuance's sweatshirts                                                                                                    |                          |
| Xray Reports                   | □ 🗢 KNCL-624 Glenn's scoutmasters handbags boyfriend hobbyist Koontz's                                                                                                    |                          |
| Carle Xray Test Repository     | VKNCL-622 Lorna's foretastes spirits tenting autumnal                                                                                                    |                          |
|                                |                                                                                                    | ٠                        |
| Xray Test Plan Board           | SKNCL-613 Hegemony's bullfighters effectiveness's incidence's Rottweiler freshmen Pitcairn shipwrights umlaut's                                                                                                    | (1)                      |
| Automated Steps Library        | VNCL-604 Pentagon's overtook cosmologist restarting vegetated aridity's                                                                                                    |                          |
| > Add-ons                      | 🗈 < KNCL-619 Toadving prosier desterity's Wozniak titillate hodgeoodde's sponged injectors                                                                                                    |                          |

### Kanban Active Board Page

The same process can be done through the Kanban Active Board Page.

| ♦ Jira Software Dashboar                                                                           | rds × Projects × Issues × Boards × DbConsole Create                                                                                                    |                                                                                 | Q. Search                                                                                                    | A. 34                                                     | 0 🖯     |
|----------------------------------------------------------------------------------------------------|----------------------------------------------------------------------------------------------------|---------------------------------------------------------------------------------|----------------------------------------------------------------------------------------------------|-----------------------------------------------------------|---------|
|                                                                                                    | Kanban board                                                                                                    |                                                                                 |                                                                                                    | Board                                                     | × 2     |
| KAN board                                                                                          | QUICK FILTERS: Only My Issues Recently Updated                                                                                                    |                                                                                 |                                                                                                    | Configure                                                 |         |
| Backlog                                                                                            | SELECTED FOR DEVELOPMENT 1                                                                                                    | IN PROGRESS 2 MAX 3                                                             | DONE S                                                                                                    | Create board                                              | Release |
| E Kanban board                                                                                     | ₩ Expedite 1 issue                                                                                                    |                                                                                 |                                                                                                    | Hide detail view<br>Expand all swimlanes                  |         |
| Releases     Reports     Issues                                                                    | KAR-2<br>Kareban boards are often divided into streams of work, aka Swimitanes. By default, Kareban boards include an "Expedite"<br>swimitare for items manifed with the highest priority (like this one) |                                                                                 |                                                                                                    | Collapse all swimlanes<br>Hide epic labels<br>Print cards | _       |
| Components     Xray Reports                                                                        | W Everything Else 5 issues                                                                                                    |                                                                                 |                                                                                                    | Xray - Document Generator                                 | r.      |
| PROJECT SHORTCUTS<br>Add a link to useful information for your<br>whole beam to see.<br>+ Add link |                                                                                                    | UN-6<br>Work in Progress (WP) limits highlight delays. This column's limit is 1 | KM+8 TRibes at the top of the board allow you to quickly cut down the shown items >> Try clicking th work items not optidated in the paid day<br>$\hfill \label{eq:generalized_state}$      | e "Recently Updated" to hide                              |         |
|                                                                                                    |                                                                                                    | COS-7                                                                           | KAN-9<br>As teams develop with Kanban they get better at reducing average resolution time (aka Cycle<br>Reports shows this information                                                      | time). The Control Chart in the                           |         |
|                                                                                                    |                                                                                                    |                                                                                 | KAN-10 KAN-10 how to determ the sample based and project are in the description for this issue $>1$ the description tab of the detail view for more $\blacksquare$ $\blacksquare$ $\bowtie$ | Click the "KAN-10" link and rea                           | M 🖶     |
|                                                                                                    |                                                                                                    |                                                                                 | We're only showing recently modified issues.<br>Q. Looking for an older issue?                                                                                                    |                                                           |         |
| Í                                                                                                  |                                                                                                    |                                                                                 |                                                                                                    |                                                           |         |

#### Kanban Releases Page

At the Releases page, we can export information about a Release selecting at the right side the release we want to export, as we can see in the following example:

| Jira Software Dashboard                                         | s - Protecti - Innes - Boorin - Discinnola Delan                                                                                                    | Q Search                  | * 0 0 🖯         |
|-----------------------------------------------------------------|----------------------------------------------------------------------------------------------------|---------------------------|-----------------|
|                                                                 | Releases                                                                                                    |                           | Manage Versions |
| KAN board  *                                                    | Q GOIC/TATES Released Unveloped Arthree                                                                                                    |                           |                 |
| Backlog                                                         | Venion name (burt date (uptional) 🗈 Reviewe date (uptional) 🗈 (Description (uptional)                                                                                               |                           | Add             |
| A Releases                                                      | Version Statu Progress Starf date Release date Generation                                                                                                    | Actions                   |                 |
| Reports     Issues                                              |                                                                                                    |                           |                 |
| Components                                                      | Alloware. An <u>Episet Monostruct Schwar</u> (el 5.507500) autoromatica (generalizatione                                                                                            | Unrelease<br>Archive      |                 |
| PROJECT SHORTCUTS                                               | The Jay die is for internetworking program on the <u>Capital Land</u> - Say based on taken the poor states.<br><b>The Jay die is for internetworking software the poor states</b> . | Delete<br>Edit            |                 |
| Add a link to useful information for your<br>whole team to see. |                                                                                                    | Xray - Document Generator |                 |
| + Add link                                                      |                                                                                                    |                           |                 |
|                                                                 |                                                                                                    |                           |                 |
|                                                                 |                                                                                                    |                           |                 |
|                                                                 |                                                                                                    |                           |                 |
|                                                                 |                                                                                                    |                           |                 |
|                                                                 |                                                                                                    |                           |                 |
|                                                                 |                                                                                                    |                           |                 |

#### Kanban Release Detail Page

When you select a release to see its details, you have a Document Generator button ready to export information regarding the selected release.

| Jira Software Dashboar                                          | ds - Prajects - Issues - Boards - DEConsole Create                                                                                           | Q. Search | 💮 🐣 🕐 🗘 🛑                        |
|-----------------------------------------------------------------|----------------------------------------------------------------------------------------------------|-----------|----------------------------------|
| 🧛 KANBAN                                                        | Version 1.0 Excesses<br>E Start date not set. Release Alder not set. Release Nates                                                           |           | 6 Doc. Generator                 |
| C KAN board +                                                   |                                                                                                    |           |                                  |
| Backlog                                                         |                                                                                                    |           |                                  |
| Kanban board                                                    | 6 Bioseni n 6 Bissei 0 Intropers 0 Bisses                                                                                                    |           |                                  |
| A Releases                                                      |                                                                                                    |           |                                  |
| keports     ksues                                               | 1-6 df 6                                                                                                    |           | View in Issue Navigator          |
| Components                                                      | P T Ky Summary                                                                                                    |           | Assignee Status Bruce Wayne DONE |
| 今 Xray Reports                                                  | EXA-11 Issues like this one that are marked as filed in a released version do not show up in Work mode but are included in the reports       |           | -                                |
| PROJECT SHORTCUTS                                               | S 🖥 KAN-12 issues like this over that are marked as fibed in a released version do not show up in Work mode but are included in the reports  |           | Bruce Wayne DONE                 |
| Add a link to useful information for your<br>whole team to see. | 🐱 【 KAN-13 Issues like bits one that are marked as fixed in a released version do not show up in Work mode but are included in the reports   |           | Bruce Wayne DONE                 |
| + Add link                                                      | V 🖸 KAN-14 Issues like this one that are marked as filed in a released version do not show up in Work mode but are included in the reports   |           | Bruce Wayne DONE                 |
|                                                                 | 😵 😰 KAN-15 Issues like this one that are marked as filed in a released version do not show up in Work mode but are included in the reports   |           | Bruce Wayne DONE                 |
|                                                                 | V 😰 KAN-16 Issues like this one that are marked as finised in a released version do not show up in Work mode but are included in the reports |           | Bruce Wayne DONE                 |
|                                                                 | 1-6 cf 6                                                                                                    |           |                                  |
|                                                                 |                                                                                                    |           |                                  |
|                                                                 | Adiasolar Are <u>hysical Measurers</u> Echnerge (ed. 55.04910001-1-bit 60:00101) · <u>histori, in hereta auritam</u>                         |           |                                  |
|                                                                 | This data also is for deterministic puppesses only. <u>Each state</u> , data - log insiding software for your steam.                         |           |                                  |
|                                                                 | A ATLASSIAN                                                                                                    |           |                                  |

#### Scrum Backlog Page

You can export all Xray issues from the Scrum Backlog page by clicking on our button through the Board options list.

| Cloud CRM      | Backlog                                                                                                    | Board *                                                                                                    |
|----------------|----------------------------------------------------------------------------------------------------|----------------------------------------------------------------------------------------------------|
| •              | Q. QUICK FILTERS: Only My Issues Recently Updated                                                                                                    | Configure                                                                                                    |
| CCRM board     |                                                                                                    | Сору                                                                                                    |
| Backlog        | v ccRM Sprint 1 5 issues [25070]                                                                                                    | Create board                                                                                                    |
| Active sprints | 8                                                                                                    | Hide detail view                                                                                                    |
| Releases       | 2 A Start Start St | Show versions panel                                                                                                    |
| Reports        | COBM-20 As a user, I have marketing automation integration                                                                                                    | Show epics panel                                                                                                    |
| Issues         | CCRM-92 As a user, I can send reports via e-mail                                                                                                    | Hide opic labels                                                                                                    |
| Components     | CCBM-77 Authentication problem adding relying party trust                                                                                                    | Print cards                                                                                                    |
| Xray Reports   | CORM-78 Problem importing contacts to CRM                                                                                                    | Xray - Document Generator                                                                                                 |
|                | CGRM-79 Error creating appointment in Cloud CRM                                                                                                    | wa 😔                                                                                                    |
| link           | Backing Tri invers                                                                                                    | Create sprint                                                                                                    |
|                | CRM-23 As a user, I have web analytics integration                                                                                                    | 00 g 10                                                                                                    |
|                | CCRM-24 As a user, I have automation support                                                                                                    | va 🖗                                                                                                    |
|                | CC8M-28 As a user I have online support environments                                                                                                    | wa 👷                                                                                                    |
|                |                                                                                                    |                                                                                                    |
|                | CCRM-27 As a user, I have product level quotes                                                                                                    | ज्या 👰                                                                                                    |
|                | CCRM-27 As user, There product level quotes CCRM-28 As a user, There product level quotes CCRM-28 As a user, There product level whens                                                                                                    | 9 2021<br>1 2021 - 1 2021 - 1 2021 - 1 2021 - 1 2021 - 1 2021 - 1 2021 - 1 2021 - 1 2021 - 1 2021 - 1 2021 - 1 2021 - 1 2 |
|                |                                                                                                    |                                                                                                    |
|                | = CCRM-28 As a user, I have role-based views                                                                                                    |                                                                                                    |
|                |                                                                                                    | 000 👳 🖓                                                                                                    |
|                | COMM 29 A a use; have the based water     COMM 29 A a use; have the based water     COMM 29 A a use; have the store without     COMM 29 A a use; have the store without                                                                                                    | हत्व<br>हा क<br>हा क                                                                                                    |

#### Scrum Active Board Page

The same process can be done through the Scrum Active Board Page.

| Cloud CRM                                                                     | CCRM Sprint 1                                        |                                                               | () 9 days remaining Co | emplete sprint Board +                                             |
|-------------------------------------------------------------------------------|------------------------------------------------------|---------------------------------------------------------------|------------------------|--------------------------------------------------------------------|
|                                                                               | QUICK FILTERS: Only My Issues Recently Updated       |                                                               |                        | Configure<br>Copy                                                  |
| CCRM board       Backlog                                                      | TO DO                                                | IN PROGRESS                                                   | DONE                   | Create board                                                       |
| Active sprints     Releases                                                   | CCI3N-12<br>As a user, I can send reports via e-mail | COIM-20<br>As a user, I have marketing automation integration |                        | Hide detail view<br>Expand all swimlanes<br>Collapse all swimlanes |
| Let Reports                                                                   |                                                      | <b>D</b> = <b>O</b>                                           |                        | Hide epic labels                                                   |
| Issues     Components     Xray Reports                                        |                                                      | COSM-77<br>Authentication problem adding relying party trust  |                        | Print cards<br>Xray - Document Generator                           |
| PROJECT SHORTCUTS                                                             |                                                      | <b>D</b> =                                                    |                        |                                                                    |
| Add a link to useful information for your<br>whole team to see.<br>+ Add link |                                                      | CCI8A-78 Problem Importing contacts to CRM                    |                        |                                                                    |
| + Add Ink                                                                     |                                                      | <b>0</b> =                                                    |                        |                                                                    |
|                                                                               |                                                      | COSM-79<br>Error creating appointment in Cloud CRM            |                        |                                                                    |
|                                                                               |                                                      | <b>D</b> =                                                    |                        |                                                                    |
|                                                                               |                                                      |                                                               |                        |                                                                    |
|                                                                               |                                                      |                                                               |                        |                                                                    |
|                                                                               |                                                      |                                                               |                        |                                                                    |
|                                                                               |                                                      |                                                               |                        |                                                                    |

#### Scrum Releases Page

At the Releases page, we can export information about a Release selecting at the right side the release we want to export, as we can see in the following example:

| Cloud CRM                                                                 | Releases                  |                    |                       |                                                                                                    |                        | M                                 | lanage Versions  |
|---------------------------------------------------------------------------|---------------------------|--------------------|-----------------------|----------------------------------------------------------------------------------------------------|------------------------|-----------------------------------|------------------|
| CCRM board +                                                              | Q QUICK FILTERS: Released | nreleased Archived |                       |                                                                                                    |                        | ×.                                | E Merge versions |
| Backlog<br>Active sprints                                                 | Version name              |                    | Start date (optional) | Release date (optional)                                                                                                    | Description (optional) |                                   | Add              |
| Releases<br>Reports                                                       | Version                   | Status Progress    |                       |                                                                                                    |                        | Actions                           |                  |
| Issues                                                                    | 111 v2.0                  | UNRELEASED         |                       | v2:0                                                                                                    |                        |                                   |                  |
| Components                                                                | 111 v1.1                  | UNRELEASED         |                       | vt1                                                                                                    |                        |                                   |                  |
| Xray Reports                                                              | 110 v1.0                  | UNRELEASED         |                       | v10                                                                                                    |                        | Release<br>Build and Release      |                  |
| IBCT SHORTOUTS<br>a link to useful information for your<br>e team to see. |                           |                    |                       | ian Jira <u>Bosiect Management Software</u> (+8.15.0#816001-shah 9od9803c) - <u>Abast Jira</u> - <u>Benort a</u><br>This Jira site is for demonstration purposes only. <u>Evaluate Jira</u> - bug tracking software for your tear | action                 | Archive<br>Delete                 |                  |
| Add link                                                                  |                           |                    |                       | À ATLASSIAN                                                                                                    | -                      | Edit<br>Xray - Document Generator |                  |
|                                                                           |                           |                    |                       |                                                                                                    |                        |                                   |                  |
|                                                                           |                           |                    |                       |                                                                                                    |                        |                                   |                  |
|                                                                           |                           |                    |                       |                                                                                                    |                        |                                   |                  |
|                                                                           |                           |                    |                       |                                                                                                    |                        |                                   |                  |
|                                                                           |                           |                    |                       |                                                                                                    |                        |                                   |                  |
|                                                                           |                           |                    |                       |                                                                                                    |                        |                                   |                  |
|                                                                           |                           |                    |                       |                                                                                                    |                        |                                   |                  |
|                                                                           |                           |                    |                       |                                                                                                    |                        |                                   |                  |

#### Scrum Release Detail Page

When you select a release to see its details, you have a Document Generator button ready to export information regarding the selected release.

| ♦ Jira Software Dashboar                                       | de v Rejente v Insues v Raech v Obboniak Consta                                             | Q. Storch 🛛 🐣 🎯 🗯 📵      |
|----------------------------------------------------------------|---------------------------------------------------------------------------------------------|--------------------------|
| Cloud CRM                                                      | Version V.2.0 Constrator<br>Di Start dan rot set : Release dar not set Release Notes<br>v/2 | f Doo, Generator Release |
| CCRM board +                                                   |                                                                                             |                          |
| Backlog                                                        |                                                                                             |                          |
| Active sprints                                                 |                                                                                             |                          |
| A Releases                                                     | 29 within 17 does 1 knows 1 knows 1 knows 1 knows                                           |                          |
| let Reports                                                    |                                                                                             |                          |
| E Issues                                                       | 1-29 of 29                                                                                  | View in Issue Navigator  |
| Components                                                     | P T Key Summary                                                                             | Assignee Status          |
| Kray Reports                                                   | = CCR4-32 As a user, Have a sandbox environment                                             | 👮 Rowan Atkinson 🛛 TO DO |
| PROJECT SHORTCUTS<br>Add a link to useful information for your | = CC0M-33 As a user, Inceport 3rd party integrations                                        | Rowan Atkinson TO DO     |
| whole team to see.<br>+ Add link                               | = CCRM-34. As a user, I can use web form, web-to-lead                                       | Rowan Atkinson TO DO     |
|                                                                | = CCR4-35 As a user. I can manage samelaine                                                 | Rowan Atkinson 10.00     |

## Issue Limit

The Maximum number of issues that can be Exported using the Document Generator can be set on the Max number of issues that can be exported entry in Xray settings.

The default is 1000, but the value can be adjusted between 1 and 10000.

Exporting high number of issues at the same time may affect the performance of your Jira instance.